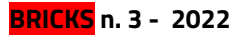

## **BRICKS | TEMA**

# Moodle per la didattica **STEM-STEAM**

a cura di: Flavia Giannoli

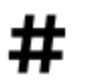

STEM, STEAM, Problem solving, Didattica integrata

**74**

## **Presentazione**

Le discipline STEM (Science Technology Engineering Mathematics) costituiscono un insieme chiave di competenze fondamentali per la comprensione dei meccanismi alla base della moderna vita civica e sociale, per questo hanno acquisito tanta rilevanza nella Scuola. Integrare la didattica delle discipline STEM in un corso Moodle presenta notevoli e molteplici vantaggi, che saranno delineati nel presente contributo.

## **Da STEM a STEAM: verso un nuovo umanesimo**

STEM è l'acronimo per Science Technology Engineering Mathematics. Questo raggruppamento di discipline, nato in ambito accademico, è in poco tempo diventato un modello internazionale per inquadrare curriculum scientifici interdisciplinari che hanno dimostrato di rispondere molto bene alle richieste del nuovo mercato del lavoro.

La Raccomandazione del Parlamento europeo e del Consiglio dell'unione europea del 18 dicembre 2006 relativa a Competenze chiave per l'apprendimento permanente, è stata aggiornata nel 2018 per tener conto delle evoluzioni civiche, sociali e tecnologiche della società moderna (Fig. 1).

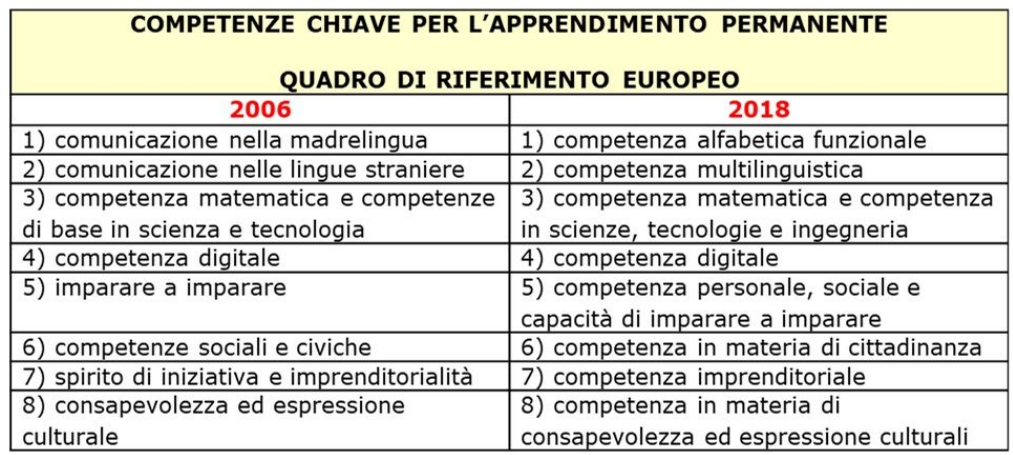

Figura 1 – Tabella di confronto fra le competenze chiave del 2006 e 2018

Dal confronto fra le due colonne si nota immediatamente il maggior accento dato allo stretto sviluppo della competenza del cittadino: scompaiono tutti gli altri termini. Inoltre alla competenza n° 3 è aggiunta l'ingegneria, che è una disciplina, a forte connotazione tecnico-scientifica, che ha come obiettivo l'applicazione di conoscenze e risultati propri delle scienze matematiche, fisiche e naturali per produrre sistemi e soluzioni in grado di soddisfare esigenze tecniche e materiali della società attraverso le fasi della progettazione, realizzazione e gestione degli stessi [1]. I documenti sottolineano dunque l'importanza della capacità del cittadino di risolvere problemi, trovare soluzioni, progettare e gestire metodologie risolutive. Nella scuola i docenti delle discipline STEM insegnano utilizzando il problem posing, il problem solving, la didattica laboratoriale del learning by doing; suscitando curiosità verso il mondo che ci circonda ed interesse nella conoscenza per scoperta.

In Italia Il MIUR ha pubblicato alla fine del 2018 i Nuovi Scenari per le Indicazioni Nazionali per il primo ciclo, enumerano tra gli strumenti culturali anche le Arti per la cittadinanza, indicando come decisiva una nuova alleanza fra scienze, storia, discipline umanistiche, arti e tecnologia, in grado di delineare la prospettiva di un nuovo umanesimo e così aprendo ad un nuovo sviluppo della creatività a scuola [2].

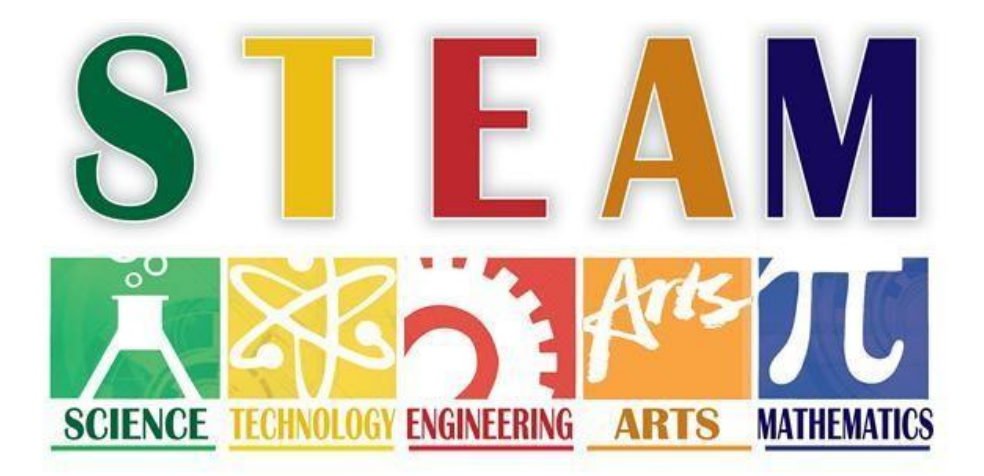

Figura 2 – Significato dell'acronimo STEAM

In particolare la metodologia STEAM (Fig 2.) nasce per:

- Sviluppare metodi didattici innovativi in Scienze, Tecnologia, Ingegneria e Matematica, con l'aggiunta dell'Arte per valorizzare la creatività degli studenti
- Stimolare l'uso delle tecnologie informatiche, del coding, del making.
- Contribuire a superare il divario di genere incoraggiando le ragazze nello studio delle discipline scientifiche
- Sviluppare metodologie innovative, interdisciplinari ed interculturali, utilizzando il Design Thinking per la progettazione delle attività didattiche
- Il Design Thinking in realtà è nato in ambito aziendale come metodo per sviluppare la creatività dei team di lavoro, ma è stato adattato ed introdotto come metodo didattico nella scuola per progettare attività collaborative e creative per gli alunni [3].

## **Progettare un corso Moodle per la Didattica Attiva**

La didattica STEM è sempre di tipo laboratoriale e si basa sull'apprendimento cooperativo ed attivo. Le dimensioni cruciali dell'insegnare e dell'apprendere in gruppo sono oggetto di specifiche strategie didattiche attive, che permettono di facilitare l'apprendimento cooperativo degli alunni, si basano sul "learning by doing" e sono incentrate sul compito. Il compito è sempre autentico, cioè un compito complesso, da svolgere per passi progettuali progressivi, e che coinvolge più aspetti disciplinari.

Tali strategie permettono di ottimizzare le sinergie dei vari mediatori didattici: attivi (esperienza in presenza), analogici (giochi, simulazioni), iconici (immagini, schemi), simbolici (lezione frontale) e si possono suddividere in alcune categorie:

- realizzazione di compiti di realtà (realizzazione di un prodotto)
- studio di caso (incentrato sull'analisi della situazione)
- simulazione (si lavora sulla realtà, ma semplificata, per focalizzarsi sulla strategia risolutiva del problema)
- gioco di ruolo (drammatizzazione della realtà)
- ricerca e giochi di conoscenza (si parte da una situazione "enigma" e domande stimolo), anche tramite risorse Web (Webquest).

L'utilizzo della ruota Padagogica [4] può fornire ulteriori spunti e idee per trovare la tecnologia più stimolante ed adeguata alle diverse modalità di lavoro per il miglior coinvolgimento degli studenti.

Le prime tre modalità rientrano nelle seguenti macroaree strettamente STEM:

- Il Pensiero computazionale: è il processo mentale che sta alla base della formulazione dei problemi e delle loro soluzioni, così che le soluzioni siano rappresentate in una forma che può essere efficacemente implementata da un elaboratore di informazioni, sia esso umano o artificiale. A scuola si utilizzano spesso le attività di Code.org: Programmare con Scratch, che possono essere inserite come link nel corso Moodle e guidate tramite pagine tutoriali.
- La Robotica educativa: è la scienza che abbraccia diverse discipline e si occupa della progettazione, programmazione e sviluppo dei robot: l'interdisciplinarità della robotica è dettata dalla necessità di coinvolgere molteplici conoscenze settoriali all'interno del processo di realizzazione di un robot. Ingegneria, programmazione informatica, psicologia, automazione, meccanica e biologia: questi sono solo alcuni degli aspetti che si interconnettono durante la sua progettazione.
- Il [Tinkering](https://admaioranetwork.it/moodle/mod/page/view.php?id=4150): è un approccio per la realizzazione di oggetti o prodotti esplorando e sperimentando in modo creativo, lasciandosi ispirare dai materiali e dagli oggetti a disposizione: materiali poveri e di semplice reperibilità, che vengono riutilizzati in maniera atipica per la costruzione di oggetti complessi dotati di funzionalità precise.
- Making: i Maker sono gli "artigiani digitali", ovvero quegli inventori, autori e artisti che per passione progettano e autoproducono nei loro laboratori denominati "Maker spaces" o "FabLab" apparecchiature meccaniche, elettroniche, software open source, realizzazioni robotiche, stampe 3D e tutto ciò che stimola il loro desiderio di innovazione.

L'approfondimento ulteriore di queste macroaree esula da questa trattazione e ci focalizzeremo solo sulle potenzialità di Moodle per progettare, proporre e guidare le attività didattiche da proporre per far portare a termine il compito autentico.

Le azioni scelte per lo sviluppo del processo di apprendimento seguono i sei gradi della tassonomia di Bloom. Nella Figura 3 è riportata una infografica che illustra i possibili collegamenti tra le risorse ed attività Moodle con i sei gradi della tassonomia di Bloom: conoscenza, comprensione, applicazione, sintesi ed analisi, valutazione, creazione). È da notare come gli stessi strumenti possano essere utilizzati in più occasioni, adattandoli agli scopi che si vogliono conseguire enfatizzando una piuttosto che un'altra funzionalità.

Le attività FORUM (discussioni tematiche), WIKI (scrittura cooperativa) e WORKSHOP (valutazione tra pari) sono particolarmente utili dal punto di vista della socializzazione e della costruzione cooperativa della conoscenza.

Moodle dispone di risorse e strumenti di valutazione molto efficaci che presentano notevoli vantaggi:

- il tracciamento automatico dei risultati,
- la possibilità di avere elaborazioni statistiche in automatico,
- la possibilità di utilizzare rubriche di competenza personalizzate
- la possibilità di fornire feedback in tempo reale agli studenti.

La più frequente forma di controllo dell'apprendimento da parte del docente è far caricare un COMPITO, ma certamente la possibilità di tenere traccia di tutte le attività degli studenti è un potente mezzo di monitoraggio degli apprendimenti. L'inserimento di TOOL ESTERNI come Quizziz (flashcards con meccaniche divertenti, come Gravity), Socrative (con la Space race), Quizlet (con commenti personalizzati in base alle risposte ai quiz) o il notissimo Kahoot! (ora si può anche assegnare come compito a casa) assegnati tramite link (o in embed, quando possibile) permettono di creare sfide veloci e coinvolgenti che entusiasmano gli studenti in classe come a casa.

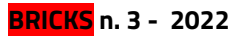

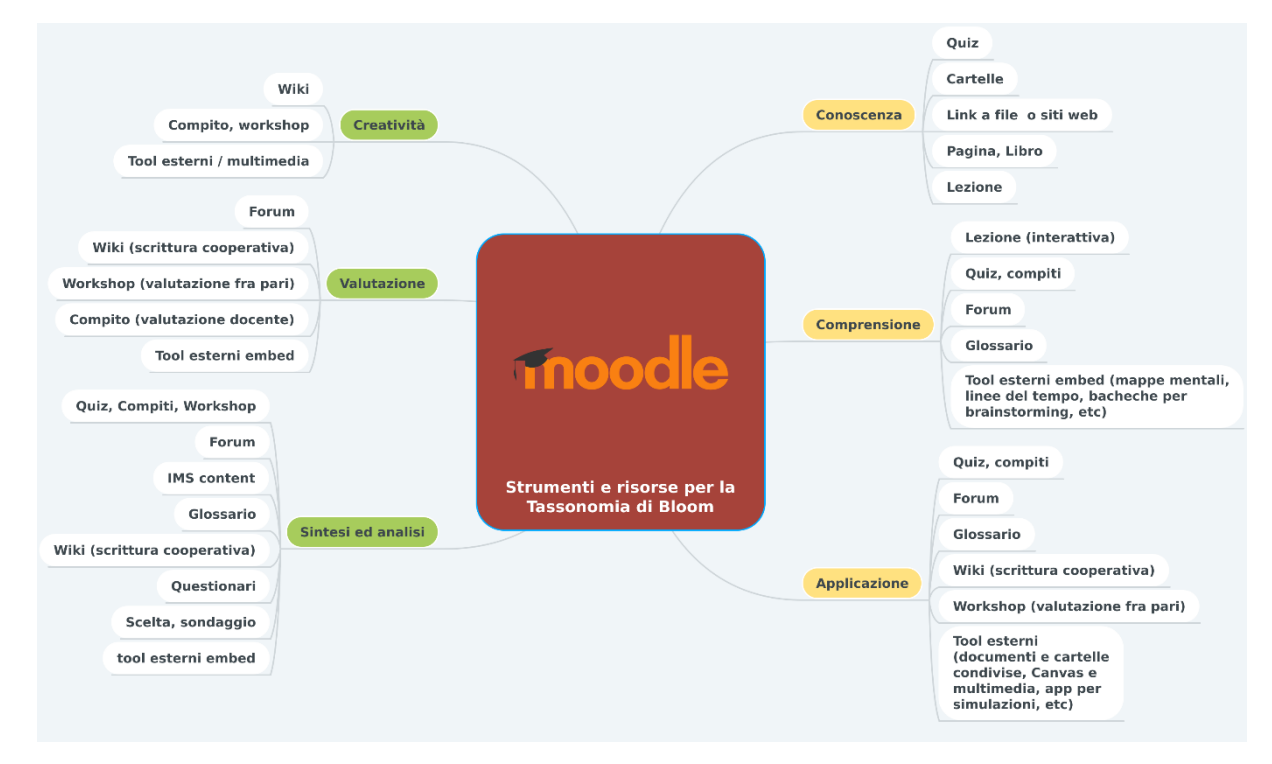

Figura 3 – Infografica: Moodle per sviluppare la tassonomia di Bloom [5]

## **Moodle a supporto della didattica STEM-STEAM**

Le discipline scientifiche, come sopra detto, sono caratterizzate dalla didattica per problemi e per scoperta. Il metodo del Problem posing e Problem solving è basato sul seguente schema (Fig.4):

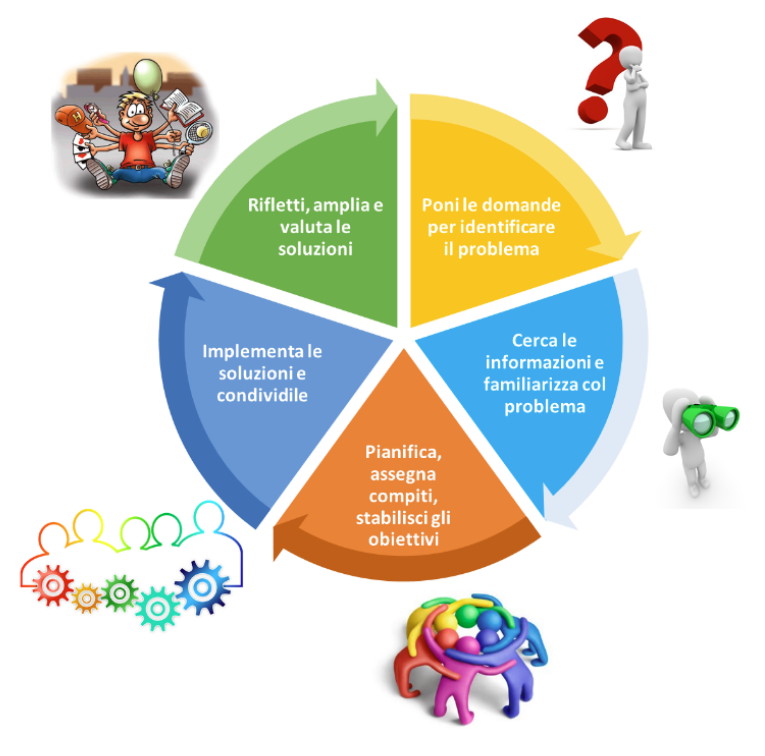

Fig. 4 - Fasi dell'insegnamento per problemi

- Problem posing: identificazione, familiarizzazione e analisi di tutti gli aspetti del problema
- Problem solving: individuazione degli obiettivi, pianificazione delle procedure, assegnazione dei compiti, risoluzione del problema
- Lavoro laboratoriale in gruppo collaborativo tra pari, condivisione finale e riflessione metacognitiva a livello personale e di gruppo per valutare le soluzioni individuate ed il loro eventuale ampliamento.

E' importante che ogni passo sia sviluppato con cura e che non ci si limiti solo ad alcuni degli aspetti. Le attività sono svolte coinvolgendo sempre gli alunni: sono loro a dover trovare la soluzione tramite i supporti forniti dall'insegnante e/o trovati nelle varie fasi di indagine e di risoluzione del problema. Alcune tecniche utili per le varie fasi:

- Brainstorming, tecnica della ridefinizione, analisi SWOT ...
- Ricerca (in rete, ma non solo!), mappe concettuali e mentali, timeline ...
- Scheda delle idee, matrice RACI (chi-fa-cosa), cronoprogramma delle attività, diagramma di Gantt ...
- App collaborative e documenti condivisi nel Cloud …
- Questionari di valutazione, feedback ...

La struttura e gli strumenti a disposizione della piattaforma Moodle hanno caratteristiche molto utili e adatte alla creazione di un percorso didattico in modalità Problem posing e Problem solving efficace.

#### **Sezioni Moodle collassate per impostare il lavoro**

La funzionalità che consente di mostrare i titoli delle diverse sezioni, anche se non ancora aperte all'accesso degli studenti, permette di presentare loro in un modo snello la procedura da seguire con la indicazione preventiva del numero e del tipo di attività da svolgere sulla destra. E' opportuno scegliere la modalità di mostrare una sezione per pagina, per suddividere nettamente le diverse fasi risolutive una volta aperte e rese disponibili le diverse sezioni per l'operatività.

Collassare le sezioni è molto utile per esempio per distinguere in moduli diversi le diverse fasi del Design Thinking (Figura 5).

#### **La fase iniziale del Problem posing**

Le attività SCELTA e SONDAGGIO fungono da icebreaker e da incentivi per il coinvolgimento in quanto sono molto indicati per realizzare sondaggi veloci con una sola domanda o raccogliere un feedback rapido, da condividere immediatamente. Questa attività permette di scegliere una o più di possibili risposte riguardo ad un quesito, ed anche (se consentito) di vedere le risposte degli altri. Essa può essere utile per fare rapidi sondaggi allo scopo di stimolare la riflessione sull'argomento, ma anche per permettere alla classe di esprimersi riguardo alla direzione che è più opportuno seguire. Gli studenti, confrontandosi con le risposte degli altri, si autovaluteranno con serenità e partiranno con il piede giusto riguardo all'impegno necessario.

| <b>1. ESPLORARE</b>    |                             |
|------------------------|-----------------------------|
|                        | File: 3 URL: 1              |
| 2. IDEARE              |                             |
|                        | File: 2 Compito: 1 URL: 1   |
| <b>3. SVILUPPARE</b>   |                             |
|                        | Forum: 1 File: 1 Compito: 1 |
| <b>4. SPERIMENTARE</b> |                             |
|                        | URL:2                       |

Figura 5 – Sezioni collassate per il Design Thinking

H5P è la nuova attività di Moodle che permette di creare contenuti interattivi in HTML5 all'interno di un visual editor embed in Moodle, quasi sempre secondo la logica del WYSIWYG. All'autore è richiesto di compilare dei campi, caricare delle immagini, scegliere o meno specifiche impostazioni. Esistono 45 varietà di contenuti interattivi, dei quali 10 consentono la presentazione di altri contenuti in modo interattivo, per esempio Chart, Timeline, Image Hotspot, Agamotto (immagini interattive), ed altri 8 generano una vera e propria esperienza di apprendimento in cui l'utente ha un ruolo attivo, per esempio Branching Scenario, Interactive book, interactive video, virtual tour [6]. Tali attività introducono motivanti elementi di gamification, che rendono l'esplorazione più coinvolgente.

Anche TOOL ESTERNO può essere molto utile per introdurre in embed strumenti come Padlet, Mappe mentali collaborative, Linee del tempo, etc. che permettono agli studenti di interagire direttamente nella classe virtuale mediante il tool per inserire i propri contributi.

Un ulteriore utilizzo molto interessante di tool esterno è quello di mettere embed nel corso app interattive per simulazioni di esperimenti scientifici (PHET interactive e simili) o app operative (Geogebra, etc)

#### **Informazioni e risorse**

Il docente può fornire indicazioni e materiali di supporto tramite le risorse LINK ESTERNI, FILE, PAGINE, CARTELLE per orientare la ricerca e l'indagine degli studenti. Nelle PAGINE è anche possibile scrivere equazioni matematiche. Un breve esempio è riportato in Fig. 5: si tratta della realizzazione di esperimenti di Laboratorio di fisica a distanza, causa COVID. Durante i collegamenti Meet di scuola gli studenti mostravano in condivisione schermo le elaborazioni dei dati raccolti e si discutevano i risultati. Un'altra modalità interessante per favorire la ricerca e l'esplorazione delle risorse è la WebQuest (Caccia al tesoro in rete), una strategia didattica che consente agli studenti di ricavare informazioni da internet tramite un processo guidato a tappe, che si sviluppa in apprendimento collaborativo. Suggerire agli studenti di effettuare una ricerca libera in rete è quantomeno azzardato ed il WebQuest si rivela uno strumento preziosissimo perché permette agli studenti di imparare a selezionare materiali autorevoli ed attendibili, sviluppandone il pensiero critico. Realizzare un'attività Webquest in Moodle è particolarmente semplice tenendo nascoste le risorse delle tappe successive e mostrando solo quelle delle tappe attuali, in modo progressivo. In Fig.6 è riportato il percorso completo, ma le tappe sono state rese visibili in modo progressivo.

Il GLOSSARIO è un'attività molto interessante per la raccolta delle informazioni da parte degli studenti: esso consente ai partecipanti di creare e gestire elenchi di voci, come ad esempio un dizionario o una raccolta di risorse e informazioni. Il docente può anche consentire di allegare file alle definizioni delle voci, che vengono visualizzati assieme alla definizione. E' anche possibile impostare l'approvazione da parte del docente prima della pubblicazione della voce in modo da poter revisionare e validare i contenuti degli alunni in modo preventivo.

E' possibile cercare voci oppure ordinarle alfabeticamente per categoria, data o autore. Tramite l'attivazione del filtro 'Link automatici al glossario' le voci potranno essere collegate automaticamente quando la voce compare nei testi del corso. Infine è molto interessante la possibilità che il docente possa consentire l'inserimento di commenti alle voci: esse possono essere valutate sia dal docente che dagli studenti (valutazione tra pari) e questo può essere utile per la selezione delle voci più appropriate ed interessanti (selezione delle informazioni)

#### **Speciale Moodlemoot 2021**

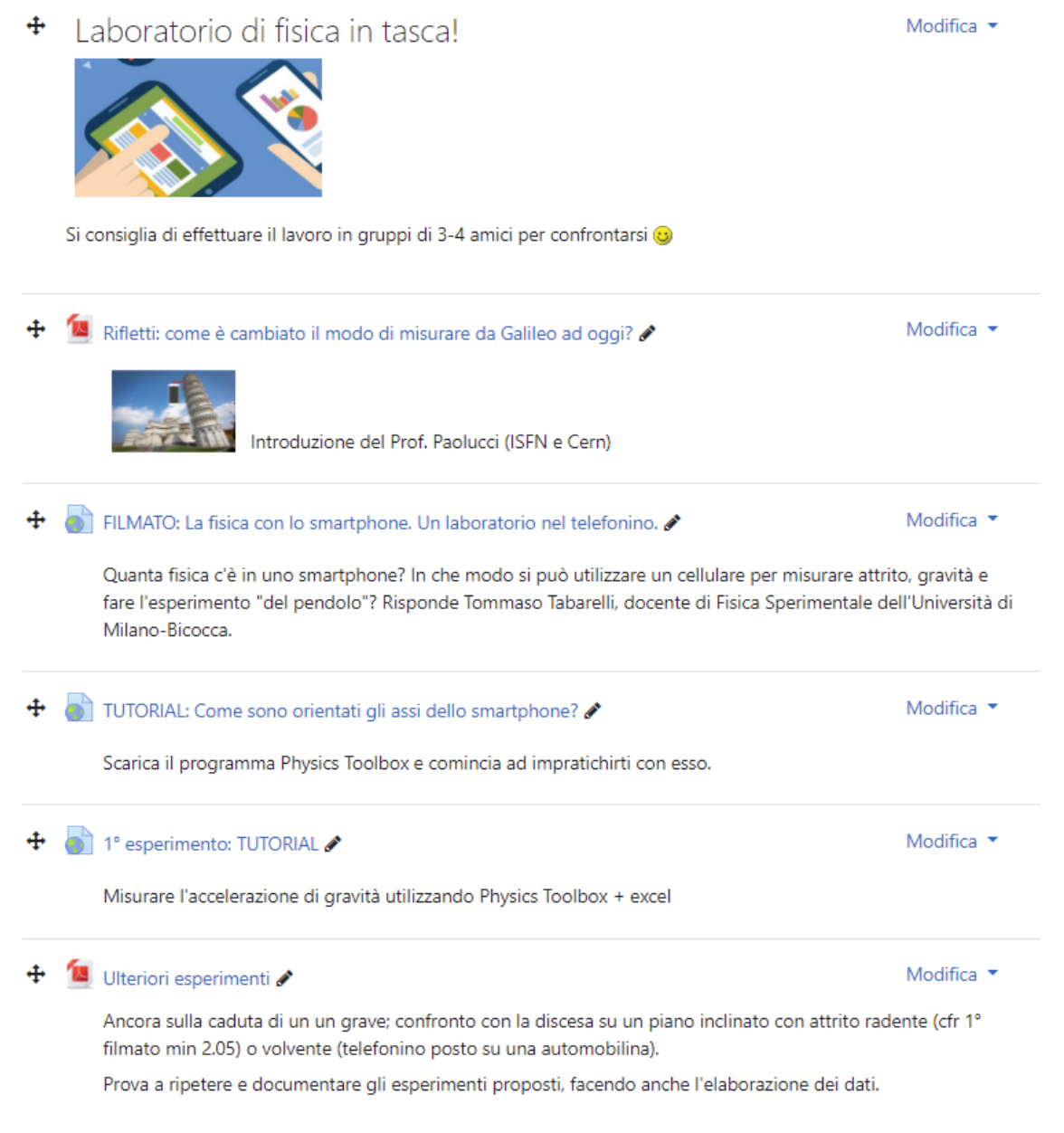

Fig.6 – La Fisica in tasca (DAD 2021)

E' possibile usare i glossari per creare:

- Una raccolta collaborativa di parole chiave
- Suggerimenti utili o buone pratiche su un dato argomento
- Un'area di condivisione di video, immagini, o file musicali
- Una serie di argomenti in forma di appunti da ricordare

Il DATABASE consente agli studenti di creare, gestire e ricercare insiemi di record. Il formato e la struttura dei record è impostato liberamente dal docente e può includere caselle di spunta, pulsanti radio, menu a discesa, immagini, file, URL, numeri, testi, ecc. E' più complesso da utilizzare del Glossario. Può essere condiviso tra corsi diversi tramite le preimpostazioni ed è anche possibile esportare ed importare record.

Anche qui c'è il filtro Link automatici ed il docente può consentire i commenti e la valutazione dei record, anche da parte degli stessi studenti (valutazione tra pari). Le valutazioni possono essere aggregate e la valutazione finale sarà memorizzata nel registro del valutatore.

L'attività Database può essere utile si vuole:

- Creare una collezione collaborativa di link web, libri, recensioni, articoli, eccetera
- Raccogliere e visualizzare ordinatamente i lavori degli studenti (fotografie, poster, siti web, eccetera) per la valutazione tra pari

#### **Comunicazioni asincrone e sincrone**

E' molto opportuno predisporre un FORUM di discussione per permettere la condivisione e lo scambio di informazioni, il discutere, dare e ricevere feedback all'interno di un gruppo.

Il Forum serve per organizzare il lavoro all'interno dei gruppi, decidere "chi fa cosa", riassumere in modo operativo i passi della procedura risolutiva del problema, comunicarsi i link delle cartelle e documenti condivisi

E' opportuno utilizzare i "gruppi separati" all'interno di un solo forum per evitare che le discussioni dei diversi gruppi, visibili a tutti, si accavallino tra loro. Nello stesso tempo il docente, che vede tutti i gruppi, ha sott'occhio le attività di ciascuno.

Gli interventi nei forum possono anche essere valutati dal docente, sia utilizzando la valutazione semplice di default sia creando una rubrica ed aggiungendo propri criteri di valutazione.

Attivare la CHAT nel corso permette agli studenti di comunicare in modo sincrono quando sono collegati contemporaneamente al sito. Non è molto gradita ormai: i ragazzi preferiscono l'instant messaging o rapide videochiamate operative.

Anche utilizzare Zoom in Moodle potrebbe avere dei vantaggi, ma va ancora migliorato il servizio. Le registrazioni dovrebbero essere semplici, ma attualmente sembra che ciò non sia realizzabile da embed nella piattaforma.

#### **La fase di Problem solving**

Per la fase di risoluzione del problema Moodle può egregiamente supportare le fasi previste dalla prova autentica per giungere alla soluzione della situazione problematica.

TOOL ESTERNO: è un vero passepartout per la possibilità di inserire in embed gli strumenti esterni più diversi ed adatti alla fase risolutiva.

WIKI: permette la costruzione cooperativa di contenuti, ma non è di facile utilizzo e bisogna prevedere una fase propedeutica di tutoraggio prima di assegnarlo come strumento operativo agli alunni.

COMPITO: il docente assegna il compito a singoli studenti o a gruppi, che consegnano in formato elettronico e ricevono feedback e/o valutazione. Potrebbe essere utilizzato per la consegna finale della soluzione del problema e,comunque, prevedendo la collaborazione in gruppo (Fig. 6).

WORKSHOP: è un'attività focalizzata sullo studente e permette la valutazione tra pari: lo studente consegnano il lavoro svolto, poi riceve nella seconda fase i lavori di altri studenti (solitamente 2 o 3) che deve valutare in base alle istruzioni del Docente.

### **La valutazione e l'autovalutazione**

La fase di riflessione autocritica sul lavoro svolto può essere supportata da strumenti come il QUIZ (sia per la valutazione che per la auotovalutazione) ed il SONDAGGIO, utilizzato come espressione della valutazione fra pari o personale.

Per quanto riguarda la valutazione del docente, il tracciamento da parte di Moodle di tutte le attività valutate permette di ottenere elaborazioni statistiche automatiche per monitorare gli apprendimenti in tempo reale ed intervenire tempestivamente in caso di difficoltà. Il docente può anche fornire feedback personale a ciascuno studente, supportandone il progressivo miglioramento.

In Fig.7 è presentata una sintesi di riferimento tra le fasi dell'insegnamento per problemi e gli strumenti e le risorse di Moodle appena descritte.

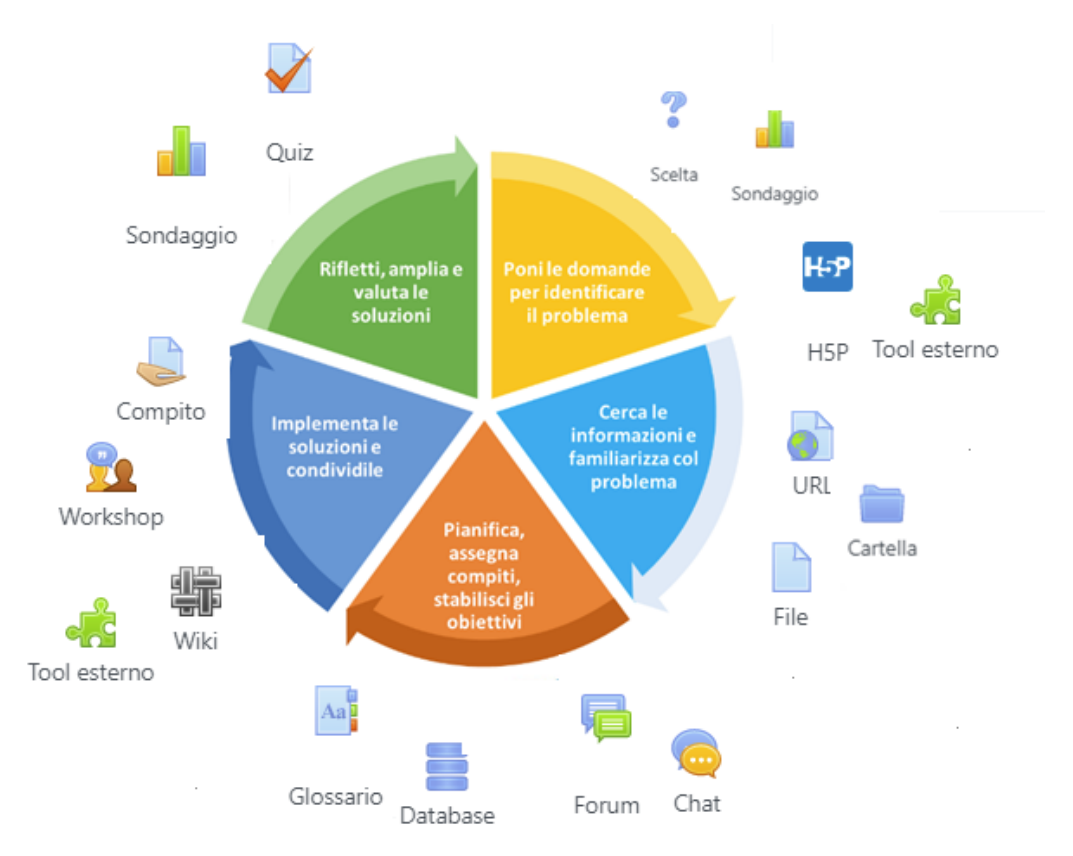

Fig. 7 – Sintesi delle associazioni suggerite fra gli strumenti/attività Moodle con le varie fasi

## **Esempio di compito di realtà**

Un esempio di realizzazione di un compito di realtà viene mostrato in Fig. 8. E' l'elaborato finale legato ad una uscita didattica, durante la quale gli alunni hanno partecipato a diversi laboratori interattivi di Fisica. Al ritorno i ragazzi hanno lavorato in gruppi collaborativi supportati da un corso Moodle, eseguendo attività cooperative, secondo il modello del Design Thinking (Fig. 4), fino alla realizzazione di un Prezi in modalità storytelling.

I tool Moodle utilizzati sono stati:

GLOSSARIO: per la raccolta delle risorse testuali e video elaborate durante l'uscita didattica.

TOOL ESTERNI embed come Padlet, per il brainstorming e analisi SWOT, e Mindmap (mappa mentale) per dar forma all'ideazione e poi per la suddivisione del lavoro nei diversi gruppi e la cura della sinergia (Matrice RACI).

FORUM: per la comunicazione asincrona ed il monitoraggio dei progressi e del conseguimento delle diverse tappe (milestone), suddiviso in argomenti legati alle diverse fasi del Design Thinking

COMPITO: consegne da parte dei gruppi per la revisione intermedia dei materiali.

Navigando il Prezi in profondità si rivive il percorso di scoperta fatto attraverso i laboratori della Ducati, fino alla sintesi finale. I ragazzi hanno tenuto anche a rendere gradevole esteticamente l'elaborato curando immagini e filmati. La presentazione del Prezi è stata valutata dai pari mediante un sondaggio e dalla docente mediante rubrica valutativa.

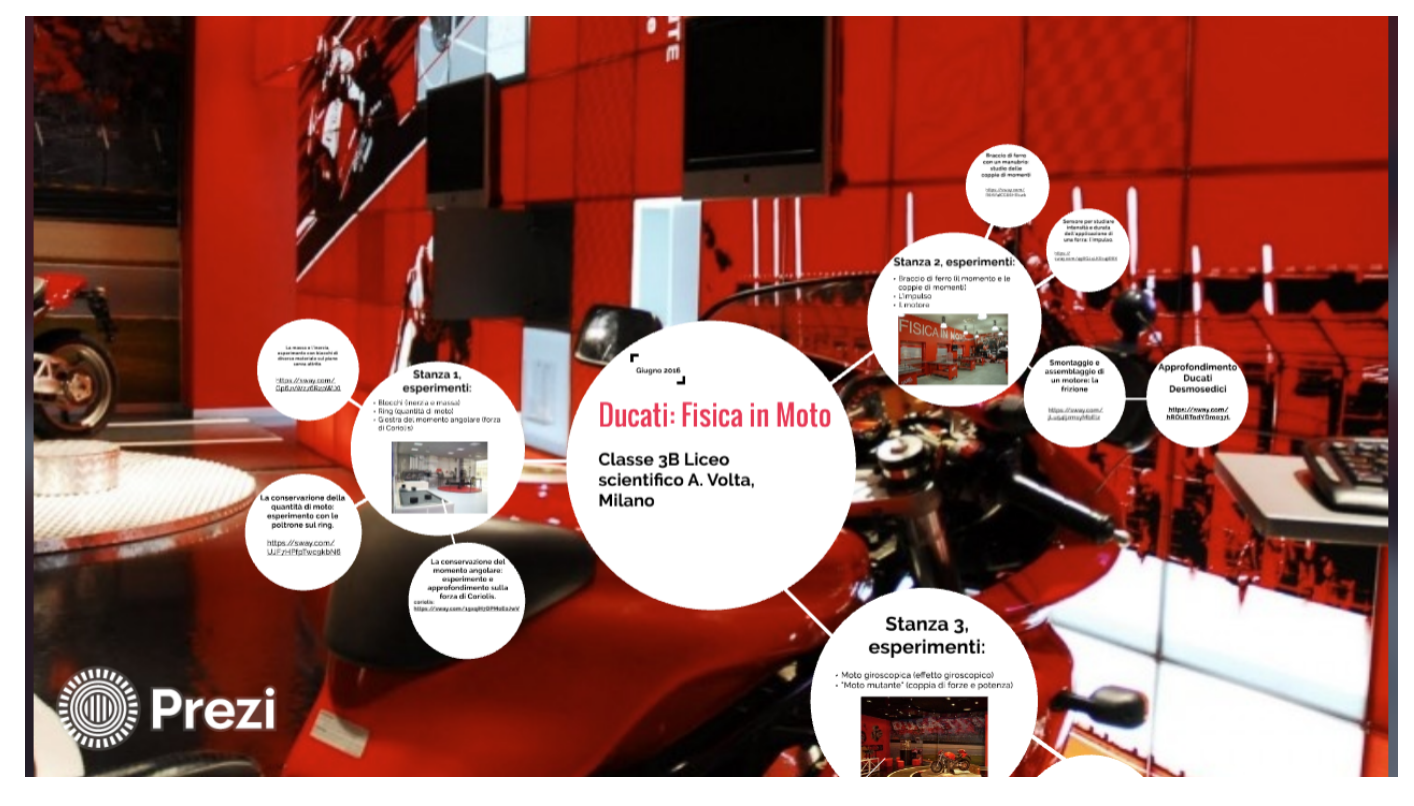

Fig. 8 – Prezi finale di una attività STEAM

## **Conclusioni**

Moodle è un prezioso supporto per la realizzazione di percorsi STEM e STEAM a scuola perché permette di sviluppare in un Corso online la mappa concettuale dell'intero percorso didattico, includendo in modo organizzato tutte le diverse attività da proporre agli alunni mediante tool esterni ed interni. Tutte le fasi del lavoro risultano ben collegate tra loro nell'ambiente virtuale sempre a disposizione degli studenti. Qui essi hanno la possibilità di interagire tra di loro e con il docente, di essere monitorati nei loro progressi, di essere valutati dai pari e dal docente, di autovalutarsi. Mediante un Corso Moodle viene più facilmente acquisito il vasto insieme di competenze chiave e skill legate alle discipline STEAM.

## **Riferimenti bibliografici**

Wikipedia, voce "ingegneria" https://[it.wikipedia.org/wiki/Ingegneria](https://it.wikipedia.org/wiki/Ingegneria)

MIUR: *Indicazioni Nazionali e Nuovi scenari* (2018) [https:/www.miur.gov.it/documents/20182/0/Indicazioni+nazionali+e+nuovi+scenari/](https://www.miur.gov.it/documents/20182/0/Indicazioni+nazionali+e+nuovi+scenari/)

AA. VV. *Il service Design Thinking*, Gruppo Spaggiari Parma (2015)

Bevilacqua M. C. *Ecco la ruota padagocica*. Agendadigitale (2019) [https:/www.agendadigitale.eu/scuola-digitale/ritorno-al-futuro-la-ruota-padagogica-e-il-riequilibrio-del](https://www.agendadigitale.eu/scuola-digitale/ritorno-al-futuro-la-ruota-padagogica-e-il-riequilibrio-del-processo-di-apprendimento/)[processo-di-apprendimento/](https://www.agendadigitale.eu/scuola-digitale/ritorno-al-futuro-la-ruota-padagogica-e-il-riequilibrio-del-processo-di-apprendimento/)

Giannoli F., *Strumenti e risorse Moodle per la tassonomia di Bloom*. Infografica [https:/mm.tt/1355928702?t=JHl4vDVYRC](https://mm.tt/1355928702?t=JHl4vDVYRC) (2019)

Iannella A. *Creare contenuti Interattivi per Moodle con H5P*, MoodleMOOT 2020

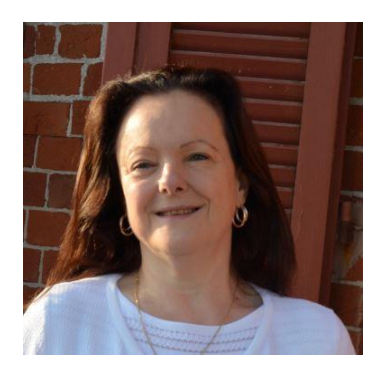

*Flavia Giannoli*

*flavia.giannoli@gmail.com*

*MPI - Docente e Formatore*

Flavia Giannoli insegna Matematica e Fisica al Liceo Scientifico. Esperta di processi formativi e valutazione degli *apprendimenti, ama l'innovazione ed utilizza nella propria didattica le tecnologie digitali e l'e-learning a supporto dell'apprendimento collaborativo e costruttivista, proponendo progetti legati al Design innovativo dei processi di apprendimento per lo sviluppo delle competenze.*

É produttore di contenuti e formatore professionista secondo la legge 4/2013. Si occupa della formazione dei Docenti per il Piano Nazionale Scuola Digitale (PNSD), per il Piano di Formazione negli Ambiti Territoriali e diversi enti di formazione certificati. Tiene laboratori per i Neoassunti ed è stata tutor coordinatore per il TFA di Matematica e Fisica nell'a.a. 2015/16 *all'Università Bicocca.*